# **TradingView Guide Tutorial: A Comprehensive Guide to Saving Your Subscription**

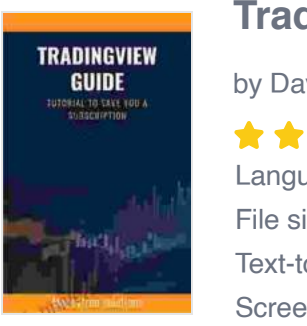

#### **[Tradingview Guide: Tutorial to save you a subscription](https://ebook-universe.nicksucre.com/reading-an-ebook.html?pdf-file=eyJjdCI6Ik15dkRmd3B0REI0eXZ1dXh3R3BrczBhdHIzUitHdFNYeER5VTJZTVlzMzhRejVDZEdvT1FwWnJNNjJ2cEg5NVFRdTlsZno4QjNFSmx5NnRyc2ZES290Nk9kbXNxN3VmWGNJT3hETmloZFlvSXlpaUhLU3VrQlp5V29zNFh2MHlNRmw5djIzc2VcL1cxQlpyQmYyMzgwY0hHY0FRV3Q3RmpCUTJrVGZFcUVLZ2Irc0hIYzIzYzlkcFBwdU96bVcyZXciLCJpdiI6IjUzNDA0NjZlYmE5MDAyNTUyM2FjN2E0ZWEwNjhkNjlmIiwicyI6ImFkMDZkYjAwOGQyNjlkMWMifQ%3D%3D)**

by David Gage

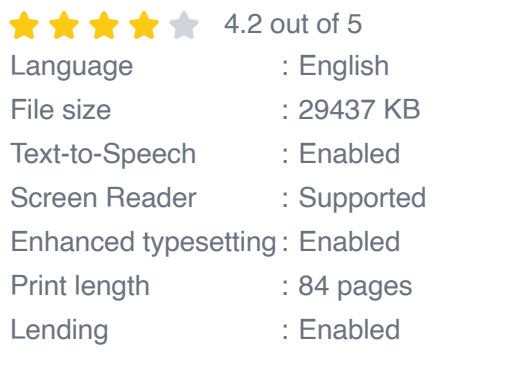

**[FREE](https://ebook-universe.nicksucre.com/reading-an-ebook.html?pdf-file=eyJjdCI6InJ5TkhQWjl5WU1rU0Nld0lyVU53MjJaYWdlcHpHVFJjaGJWRUZZR2w1YlRGcFFXWENvRFR6NDQzK3dpZkF1b0tlYXBPeldBOWp0QXRWcXBvNWowVVwvSFBOVDVcL0FDZk5pT3NwN21PbnhReStIQ1ptRVA0QjJHWEZ3OUJCck8zYU1reGJHSkNOMTFmRnZJejVmUGdTOWRYVUNtUUs2eFAxWEE1cDF6Qk9DdHR5SE0xVFJwRjBWOEJMQmJrVnJIRStUIiwiaXYiOiIxNWZkYWY0NjVkODM0MWIzNDIzMzZmZTlkZTg3MzcyMiIsInMiOiI2ODljYWVhYTM5ZjJiMDU2In0%3D)DOWNLOAD E-BOOK** 

TradingView is a powerful and versatile charting and technical analysis platform that can help you improve your trading strategy and make more informed decisions. However, the cost of a subscription can add up quickly, especially if you're not using all of the features that TradingView has to offer.

In this guide, we'll show you how to use TradingView's advanced features and customization options to get the most out of your subscription and save money. We'll also provide tips on how to find free alternatives to TradingView's paid features.

## **Getting Started with TradingView**

If you're new to TradingView, the first step is to create an account. You can sign up for a free account or a paid subscription. The free account gives

you access to basic charting and technical analysis tools, while the paid subscription gives you access to more advanced features, such as:

- Customizable charts a.
- Multiple chart layouts a.
- Technical indicators  $\blacksquare$
- Drawing tools Ľ.
- Alerts  $\blacksquare$
- **Backtesting**  $\mathcal{L}_{\mathcal{A}}$
- Paper trading  $\blacksquare$

Once you've created an account, you can start exploring TradingView's features. The platform is divided into three main sections:

- The chart area a.
- The sidebar a.
- The top bar  $\blacksquare$

The chart area is where you'll create and customize your charts. The sidebar contains a variety of tools and features that you can use to analyze the markets and make trading decisions. The top bar contains the main menu and navigation options.

# **Customizing Your Charts**

One of the most powerful features of TradingView is the ability to customize your charts to meet your specific needs. You can change the chart type, add technical indicators, and draw trendlines and other annotations. To

customize your chart, simply click on the "Chart" menu and select the desired option.

Here are some of the most popular chart types:

- Line chart  $\mathbf{r}$
- Bar chart  $\blacksquare$
- Candlestick chart  $\blacksquare$
- Heikin Ashi chart  $\blacksquare$
- Point and figure chart a.

You can also add technical indicators to your chart to help you identify trends and make trading decisions. TradingView offers a wide variety of technical indicators, including:

- Moving averages ú.
- Bollinger Bands ú.
- Relative Strength Index (RSI) a.
- Stochastic oscillator  $\mathbf{r}$
- MACD ú.

To add a technical indicator to your chart, simply click on the "Indicators" menu and select the desired indicator.

Once you've customized your chart, you can save it as a template. This will allow you to quickly and easily create new charts with the same settings. **Using TradingView's Tools and Features**

TradingView offers a variety of tools and features that can help you improve your trading strategy. These include:

- **Alerts**  $\blacksquare$
- **Backtesting**  $\blacksquare$
- Paper trading  $\blacksquare$
- **Community** m.

# **Alerts**

Alerts are a great way to stay informed about the markets and make sure you don't miss any trading opportunities. You can create alerts based on price, technical indicators, or other conditions. When an alert is triggered, you'll receive a notification via email, SMS, or push notification.

## **Backtesting**

Backtesting is a great way to test your trading strategy without risking any real money. You can backtest your strategy on historical data to see how it would have performed in the past. This can help you identify any weaknesses in your strategy and make adjustments accordingly.

# Paper trading

Paper trading is a great way to practice your trading skills without risking any real money. You can create a paper trading account and trade virtual currency to see how your strategy performs in real-time. This can help you build confidence in your trading skills and make sure you're ready to trade with real money.

#### **Community**

TradingView has a large and active community of traders. You can connect with other traders, share ideas, and learn from each other. The community is a great resource for traders of all levels.

## **Saving Money on Your TradingView Subscription**

If you're not using all of the features that TradingView has to offer, you may be able to save money on your subscription. Here are a few tips:

Choose the right plan.  $\blacksquare$ 

> TradingView offers three different subscription plans: Basic, Pro, and Premium. The Basic plan is the most affordable, but it only gives you access to basic charting and technical analysis tools. The Pro plan gives you access to more advanced features, such as custom

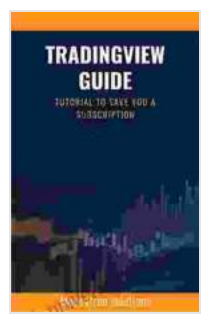

#### **[Tradingview Guide: Tutorial to save you a subscription](https://ebook-universe.nicksucre.com/reading-an-ebook.html?pdf-file=eyJjdCI6Ik15dkRmd3B0REI0eXZ1dXh3R3BrczBhdHIzUitHdFNYeER5VTJZTVlzMzhRejVDZEdvT1FwWnJNNjJ2cEg5NVFRdTlsZno4QjNFSmx5NnRyc2ZES290Nk9kbXNxN3VmWGNJT3hETmloZFlvSXlpaUhLU3VrQlp5V29zNFh2MHlNRmw5djIzc2VcL1cxQlpyQmYyMzgwY0hHY0FRV3Q3RmpCUTJrVGZFcUVLZ2Irc0hIYzIzYzlkcFBwdU96bVcyZXciLCJpdiI6IjUzNDA0NjZlYmE5MDAyNTUyM2FjN2E0ZWEwNjhkNjlmIiwicyI6ImFkMDZkYjAwOGQyNjlkMWMifQ%3D%3D)**

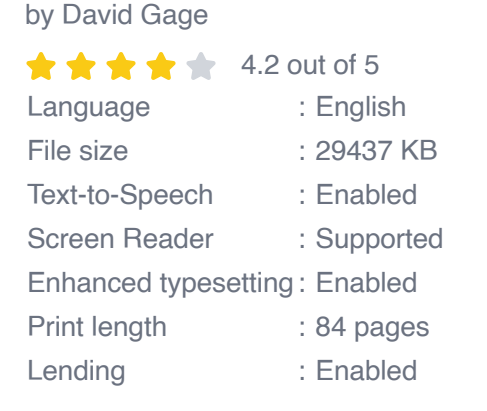

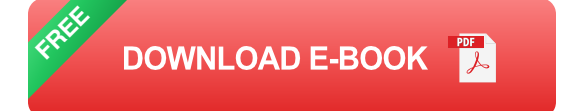

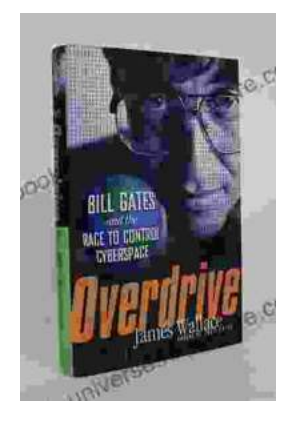

# **[The Race to Control Cyberspace: Bill Gates's](https://ebook-universe.nicksucre.com/The%20Race%20to%20Control%20Cyberspace%20Bill%20Gatess%20Plan%20for%20a%20Digital%20Divide.pdf) Plan for a Digital Divide**

Bill Gates has a vision for the future of the internet. In his book, The Road Ahead, he argues that the internet will become increasingly important...

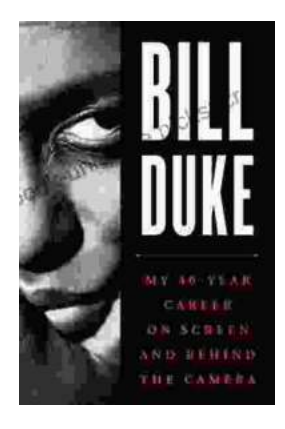

# **[My 40 Year Career On Screen And Behind The](https://ebook-universe.nicksucre.com/My%2040%20Year%20Career%20On%20Screen%20And%20Behind%20The%20Camera.pdf) Camera**

I've been working in the entertainment industry for over 40 years, and in that time I've had the opportunity to work on both sides of the camera. I've...